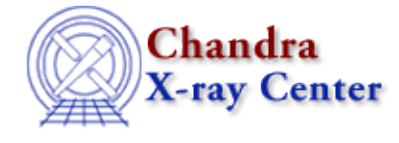

URL[: http://cxc.harvard.edu/ciao3.4/show.html](http://cxc.harvard.edu/ciao3.4/show.html) Last modified: December 2006

*AHELP for CIAO 3.4* **Show** Context: sherpa

*Jump to:* [Description](#page-0-0) [Examples](#page-1-0) [Bugs](#page-2-0) [See Also](#page-2-1)

## **Synopsis**

Reports current status.

## **Syntax**

sherpa> SHOW [<arg>]

# <span id="page-0-0"></span>**Description**

<arg> may be:

#### **SHOW Command Arguments:**

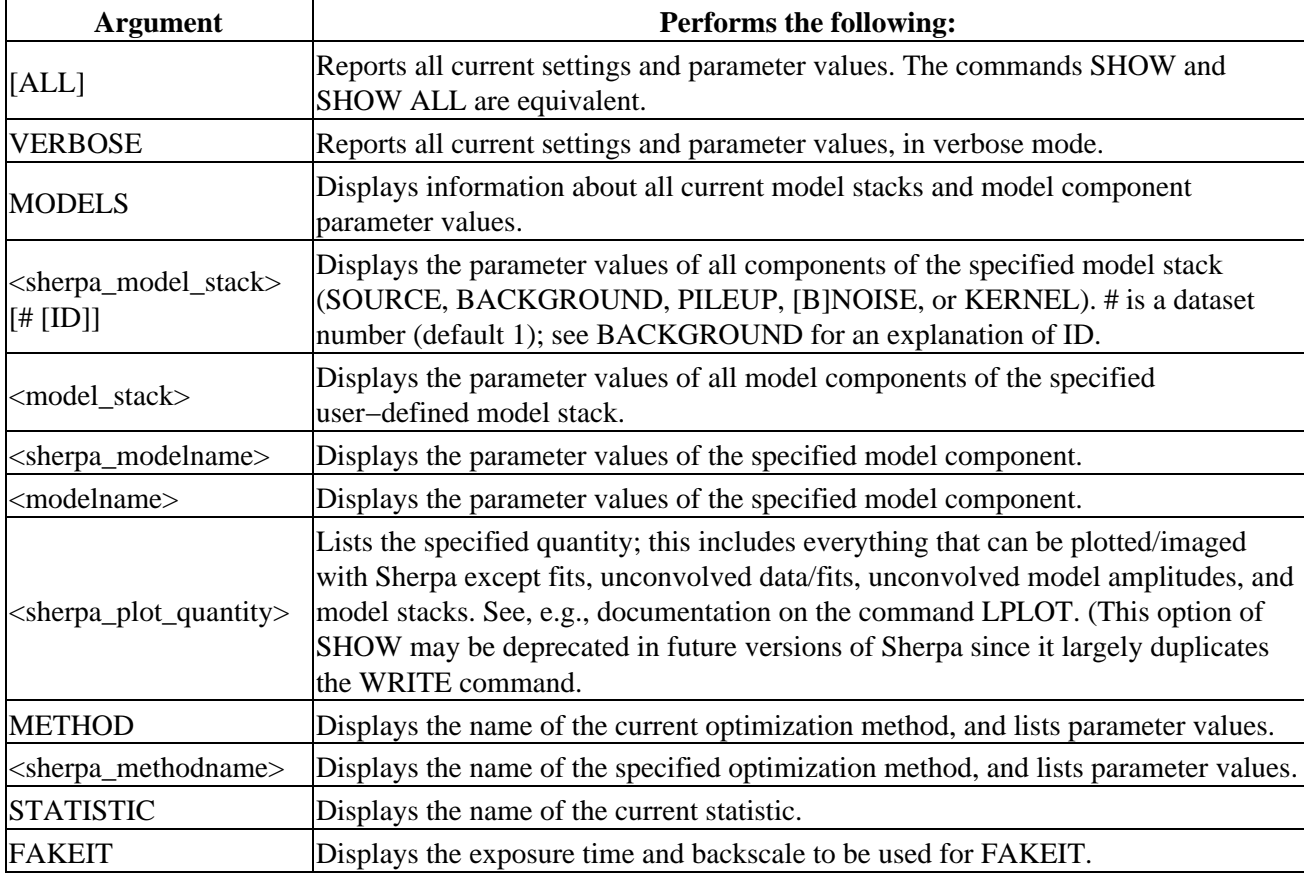

**PILEUP** Reports on the pileup fractions from the most recent fit. See PILEUP for more details

Note: The behavior of the SHOW command is controlled by the environment variable \$PAGER. The default setting for this variable should be:

```
unix% echo $PAGER
/bin/more
```
This setting causes the results of the SHOW command to scroll down the screen. However, the user may prefer to use:

unix% setenv PAGER "/bin/less −s" unix% echo \$PAGER /bin/less −s

Note: The SHOW command can generate more than one screen of information, particularly after data have been read, filters and models defined, models fit to the data, and statistics generated. A : symbol indicates additional information is on the next screen; tapping the space bar moves the pointer to the next screen. The end of SHOW output is indicated by END; tapping q quits the SHOW interface. (However, there are many more options at this point, including saving the screen output to a file. Tapping h (for help) will cause information on these options to be displayed.

Note: The commands SHOW MODELS, SHOW <modelname>, and SHOW SOURCE currently do not return information about model parameter delta settings. Information about model parameter delta settings is included when using SAVE.

## <span id="page-1-0"></span>**Example 1**

Report all current settings:

```
sherpa> SHOW
Optimization Method: Levenberg−Marquardt
Statistic: Chi−Squared Gehrels
```
This example illustrates all of the initial Sherpa settings; since no models have been defined, none are shown.

### **Example 2**

Report on the model components of different source models:

```
sherpa> READ DATA 1 example1.dat
sherpa> PARAMPROMPT OFF
Model parameter prompting is off
sherpa> POLY[modela]
sherpa> GAUSS[modelb]
sherpa> SOURCE 1 = modela
sherpa> SOURCE 2 = modelb
sherpa> SHOW SOURCE 1
Source 1: modela
polynom1d[modela] (integrate: on)
   Param Type Value Min Max Units
 −−−−− −−−− −−−−− −−− −−− −−−−−
1 c0 thawed 33 −1 65<br>2 c1 frozen 0 −914.2857 914.2857
2 c1 frozen 0 −914.2857
 3 c2 frozen 0 −130.6122 130.6122 
 4 c3 frozen 0 −1 65 
 5 c4 frozen 0 −1 65
```
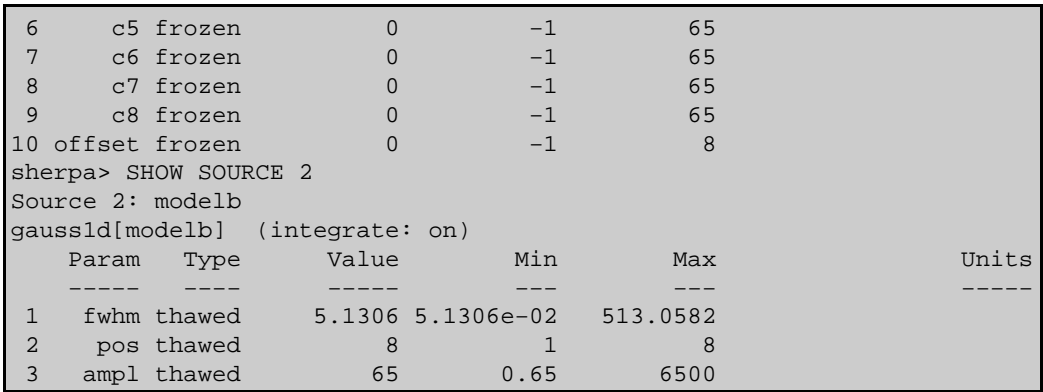

#### <span id="page-2-0"></span>**Bugs**

See th[e Sherpa bug pages](http://cxc.harvard.edu/sherpa/bugs/) online for an up−to−date listing of known bugs.

### <span id="page-2-1"></span>**See Also**

#### *chandra*

guide

#### *sherpa*

bye, calc\_kcorr, dataspace, dcounts, dollarsign, echo, eflux, eqwidth, erase, flux, get, get dcounts sum, get dir, get eflux, get eqwidth, get filename, get flux2d, get flux str, get\_lfactorial, get\_mcounts\_sum, get\_pflux, get\_source\_components, get\_verbose, groupbycounts, guess, is, journal, list, list par, mcounts, numbersign, paramest, plot eprof, plot rprof, prompt, reset, run, set, set analysis, set axes, set coord, set dataspace, set dir, set verbose, setplot, sherpa–module, sherpa plotfns, sherpa utils, simspec, use, version

The Chandra X−Ray Center (CXC) is operated for NASA by the Smithsonian Astrophysical Observatory. 60 Garden Street, Cambridge, MA 02138 USA. Smithsonian Institution, Copyright © 1998−2006. All rights reserved.

URL: <http://cxc.harvard.edu/ciao3.4/show.html> Last modified: December 2006